# Az ARP platform adathozzáférési és megosztási modelljei

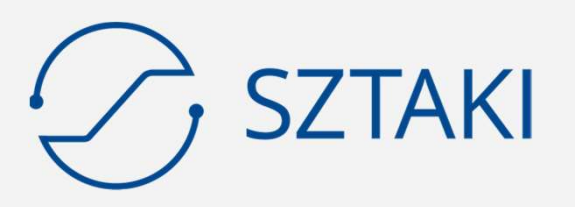

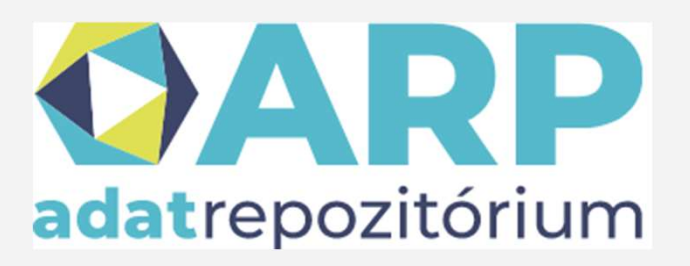

Pallinger Péter, SZTAKI DSD pallinger.peter@sztaki.hu

2023. 04. 13.

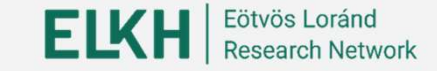

# ELKH-ARP projekt

- 
- **ELKH-ARP projekt**<br>
 Cél<br>
 A teljes ELKH kutatóhálózat szán<br>
repozitóriumi infrastruktúra-szolga **.KH-ARP projekt**<br>Cél<br>○ A teljes ELKH kutatóhálózat számára folyamatos és hosszú távú kutatási<br>repozitóriumi infrastruktúra-szolgáltatás megvalósítása<br>Résztvevők repozitóriumi infrastruktúra-szolgáltatás megvalósítása **ELKH-ARP projekt<br>• Cél<br>• A teljes ELKH kutatóhálózat szán<br>• repozitóriumi infrastruktúra-szolga<br>• Résztvevők<br>• Számítástechnikai és Automatizálá<br>• Társadalomtudományi Kutatóközpe .KH-ARP projekt**<br>
Cél<br>
○ A teljes ELKH kutatóhálózat számára folyamatos és hosszú távú kuta<br>
repozitóriumi infrastruktúra-szolgáltatás megvalósítása<br>
Résztvevők<br>○ Számítástechnikai és Automatizálási Kutatóintézet (SZTAKI **.KH-ARP projekt**<br>
Cél<br>
⊙ A teljes ELKH kutatóhálózat számára folyamatos és<br>
repozitóriumi infrastruktúra-szolgáltatás megvalósítá<br>
Résztvevők<br>
⊙ Számítástechnikai és Automatizálási Kutatóintézet (SZ<br>
⊙ Társadalomtudomány **KH-ARP projekt**<br>
Cél<br>
⊙ A teljes ELKH kutatóhálózat számára folyamatos és<br>
repozitóriumi infrastruktúra-szolgáltatás megvalósítá<br>
Résztvevők<br>
⊙ Számítástechnikai és Automatizálási Kutatóintézet (SZ<br>
⊙ Társadalomtudományi ● Időtartam Cél<br>○ A teljes ELKH kutatóhálózat számára folyamatos é<br>repozitóriumi infrastruktúra-szolgáltatás megvalósít<br>Résztvevők<br>○ Számítástechnikai és Automatizálási Kutatóintézet (S<br>○ Társadalomtudományi Kutatóközpont (TK)<br>○ Wign
- -
	-
	-
- 

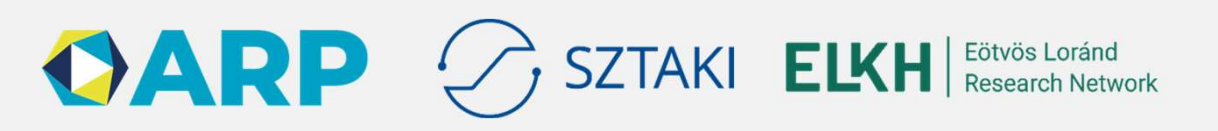

# A CONCORDA adatrepozitórium története

- 2020-ban jött létre
	- SZTAKI és WIGNER intézetek összefogásában
	- Régi MTA/ELKH felhőben
	- mind a SZTAKI, mind a WIGNER telephelyen
	- Valmint a DSD felhőjében
	- Harvard dataverse 4.20 alapokon
	- condorda.sztaki.hu, concorda.hu címeken
- 2021 végén az ARP projekt karolta fel
	- Adattárolás fő elemévé választottuk
	- science-data.hu címre költözött
	- Háttértár kiegészítését fogjuk elvégezni
	- Dataverse verziófrissítések, jelenleg 5.10 az éles
	- Integráció az ARP által fejlesztett szolgáltatásokkal

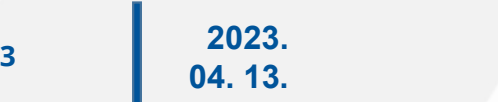

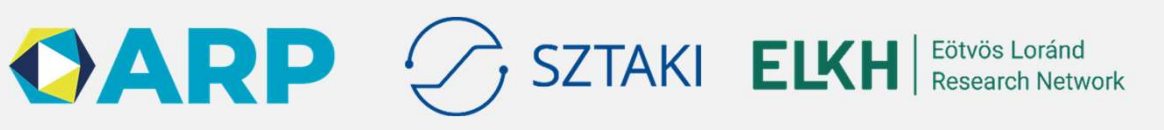

# ARP logikai architektúra

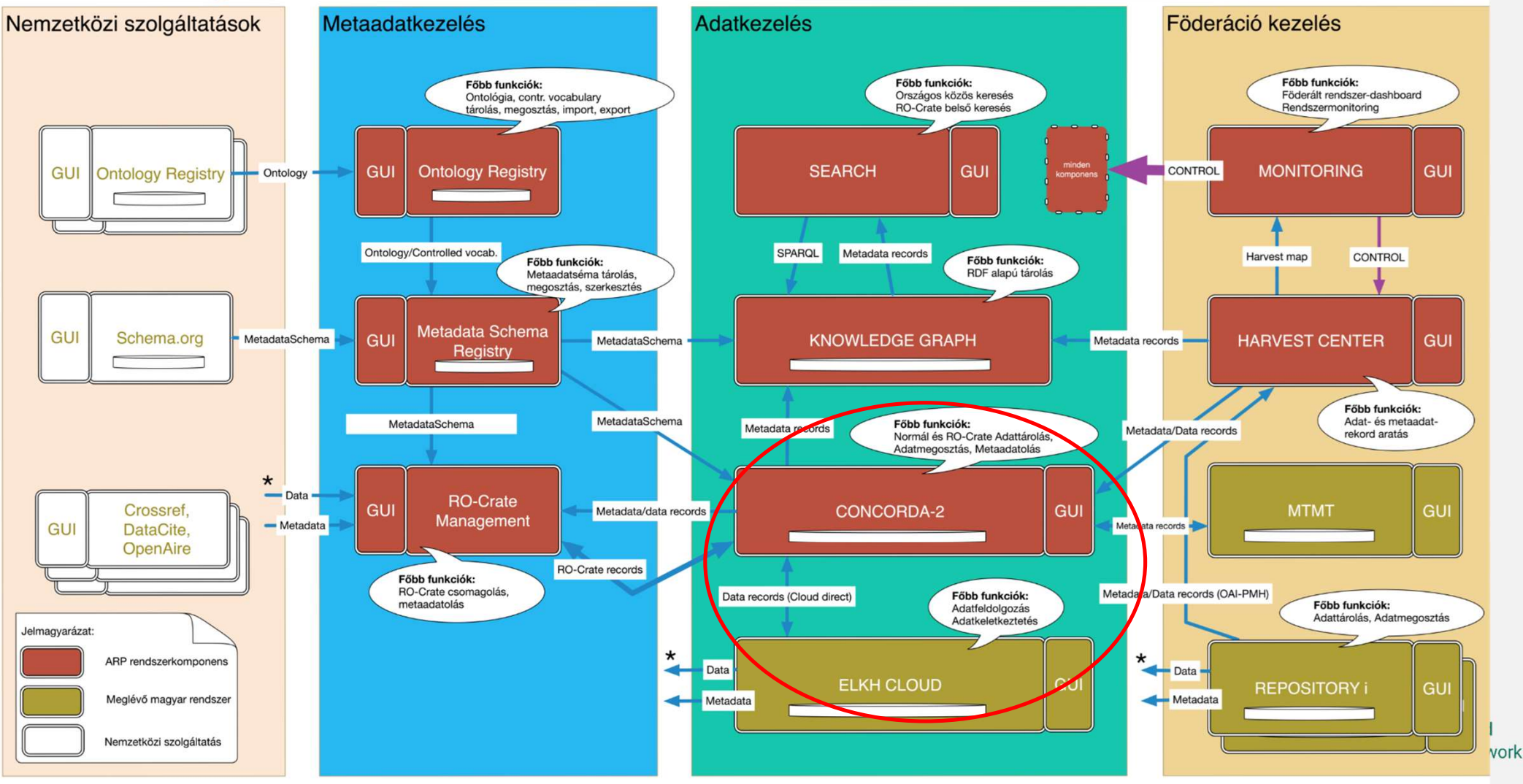

Copyright © 2022 SZTAKI DSD

# Concorda - Dataverse

- 
- **Concorda Dataverse<br>• A Dataverse szoftver:<br>• Harvard által fejlesztett adatrepoz<br>megosztására ›ncorda - Dataverse**<br>A Dataverse szoftver:<br>○ Harvard által fejlesztett adatrepozitórium kifejezetten kutatási adatok<br>megosztására<br>Adatmodell megosztására **Concorda - Dataverse<br>
• A Dataverse szoftver:<br>
• Harvard által fejlesztett adatrepoz<br>
megosztására<br>
• Adatmodell<br>
• Tárolók (Dataverse)<br>
• Tárolókban további tárolók vagy** Ornes – Dataverse<br>
A Dataverse szoftver:<br>
↑ Harvard által fejlesztett adatrepozitór<br>
megosztására<br>
Adatmodell<br>
↑ Tárolók (Dataverse)<br>
■ Tárolókban további tárolók vagy ada<br>■ Elsősorban hozzáférés-szabályozás **:orda - Dataverse**<br>ataverse szoftver:<br>Harvard által fejlesztett adatrepozitórium kifejezetten kutatási adatok<br>negosztására<br>tmodell<br>■ Tárolókban további tárolók vagy adatcsomagok lehetnek<br>■ Elsősorban hozzáférés-szabályoz **Corda - Dataverse**<br>
Aataverse szoftver:<br>
Harvard által fejlesztett adatrepozitórium kifejezetten kutatási adatok<br>
megosztására<br>
Imodell<br>
Tárolók (Dataverse)<br>
■ Tárolókban további tárolók vagy adatcsomagok lehetnek<br>
■ Els A Dataverse szoftver:<br>
○ Harvard által fejlesztett adatrepozitór<br>
megosztására<br>
Adatmodell<br>
○ Tárolók (Dataverse)<br>
■ Tárolókban további tárolók vagy ada<br>■ Elsősorban hozzáférés-szabályozás<br>○ Adatcsomagok (Dataset)<br>■ Részl ataverse szoftver:<br>Harvard által fejlesztett adatrepozitórium kifejezetten kutatási adatok<br>megosztására<br>finolók (Dataverse)<br>■ Tárolókban további tárolók vagy adatcsomagok lehetnek<br>■ Elsősorban hozzáférés-szabályozás szemp ataverse szoftver:<br>
Harvard által fejlesztett adatrepozitórium kifejezetten kutatási<br>
negosztására<br>
tmodell<br>
Fárolók (Dataverse)<br>
■ Tárolókban további tárolók vagy adatcsomagok lehetnek<br>
■ Elsősorban hozzáférés-szabályozá
- - -
		-
	- -
		-

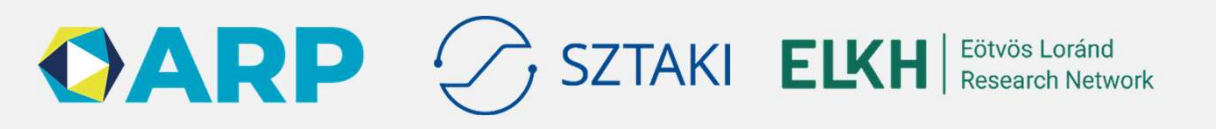

# A Dataverse adatmodellje

Schematic Diagram of a Dataverse in Dataverse 4.0 Schematic Diagram of a Dataset in Dataverse 4.0 Forrás: Merce Sosas, The Dataverse project, 2017. Dataset #1 Descriptive Metadata Dataset #2 Dataverse\* Data files Dataverse **Dataset Documentation** Code Container for your Datasets and/or Dataverses\* \* Dataverses can now contain other Dataverses (this replaces Collections & Subnetworks) Container for your data, documentation, and code.

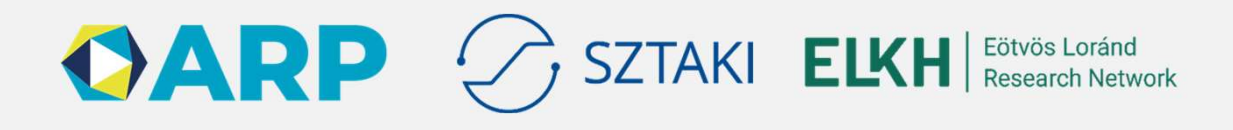

# Fájlok és adatcsomagok feltöltése helyi tárolókból **Fájlok és adatcsomagok fe<br>• Mit értünk helyi tároló alatt<br>• Intézményekben (kutatóintézet, egyete<br>• Elsősorban Synology NAS-t célozzuk jlok és adatcsomagok feltöltése helyi tárolókból**<br>Mit értünk helyi tároló alatt<br>○ Intézményekben (kutatóintézet, egyetem) elsődleges adattárolásra használt szerver<br>○ Elsősorban Synology NAS-t célozzuk meg<br>■ Ilyet vettünk **jlok és adatcsomagok feltöltése helyi tá**<br>Mit értünk helyi tároló alatt<br>○ Intézményekben (kutatóintézet, egyetem) elsődleges adattárolá<br>○ Elsősorban Synology NAS-t célozzuk meg<br>■ Ilyet vettünk, több kutatóintézetben ilye **k és adatcsomagok feltöltése helyi tárolókb**<br>értünk helyi tároló alatt<br>ntézményekben (kutatóintézet, egyetem) elsődleges adattárolásra haszná<br>Elsősorban Synology NAS-t célozzuk meg<br>■ Ilyet vettünk, több kutatóintézetben **jlok és adatcsomagok feltöltése helyi tárolókból**<br>Mit értünk helyi tároló alatt<br>○ Intézményekben (kutatóintézet, egyetem) elsődleges adattárolásra használt szerver<br>○ Elsősorban Synology NAS-t célozzuk meg<br>● Ilyet vettünk **Fájlok és adatcsomagok feltöltése helyi tarolók feltöltése helyi tarolók feltöltése helyi tarolókból feltöltése<br>• Mitézményekben (kutatóintézet, egyetem) elsődleges adattárok<br>• Elsősorban Synology NAS-t célozzuk meg<br>• Il jlok és adatcsomagok feltölte**<br>Mit értünk helyi tároló alatt<br>○ Intézményekben (kutatóintézet, egyetem) első<br>○ Elsősorban Synology NAS-t célozzuk meg<br>■ Ilyet vettünk, több kutatóintézetben ilyet ha<br>○ De bármilyen linux al **jlok és adatcsomagok feltöltése helyi tárolókból**<br>Mit értünk helyi tároló alatt<br>○ Intézményekben (kutatóintézet, egyetem) elsődleges adattárolásra használt szer<br>○ Elsősorban Synology NAS-t célozzuk meg<br>● Ilyet vettünk, t

- -
	- -
	-
- JIOK ES auattSoffragok Tert<br>Mit értünk helyi tároló alatt<br>○ Intézményekben (kutatóintézet, egyetem<br>○ Elsősorban Synology NAS-t célozzuk me<br>■ Ilyet vettünk, több kutatóintézetben il<br>○ De bármilyen linux alapú szerveren műk Mit értünk helyi tároló alatt<br>○ Intézményekben (kutatóintézet, egyetem<br>○ Elsősorban Synology NAS-t célozzuk me<br>■ Ilyet vettünk, több kutatóintézetben il<br>○ De bármilyen linux alapú szerveren műk<br>Megoldások helyi tárolókból ■ Hyet vettünk, több kutatómiszot, egyetem, el<br>
■ Hyet vettünk, több kutatóintézetben ilyet<br>
↑ De bármilyen linux alapú szerveren működn<br>
● Megoldások helyi tárolókból feltöltésre<br>
↑ Közvetlen API elérés: curl, java/pyth
	-
	- o Intézményekben (kutatóintézet, egyetem) elsődle<br>
	⊙ Elsősorban Synology NAS-t célozzuk meg<br>
	 Ilyet vettünk, több kutatóintézetben ilyet haszı<br>
	⊙ De bármilyen linux alapú szerveren működnek a l<br>
	Megoldások helyi tárolókb ■ Ilyet vettünk, több kutatóintézetben ilyet használn<br>
	⊙ De bármilyen linux alapú szerveren működnek a lenti<br>
	Megoldások helyi tárolókból feltöltésre<br>
	⊙ Manuális feltöltés weben<br>
	⊙ Közvetlen API elérés: curl, java/python/
	-
	-
	-
- - - 2023. 04. 13.

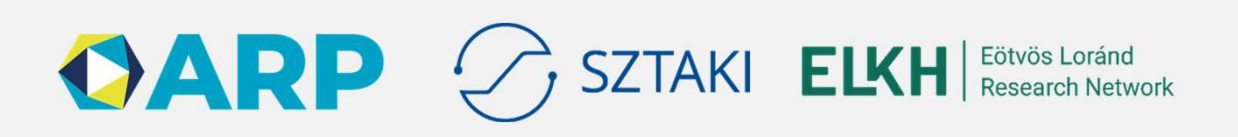

# Manuális feltöltés webes felületen **Manuális feltöltés webes 1<br>• Egyszerű<br>• Szinkron<br>• A feltöltő asztali számítógépe / laptopja Anuális feltöltés webes felül**<br>
Gyszerű<br>
Zinkron<br>
A feltöltő asztali számítógépe / laptopja<br>
bekapcsolva kell maradjon<br>
a 1 TB feltöltése minimum 3 óra **anuális feltöltés webes felüle:**<br>
Sigyszerű<br>
Szinkron <sup>concor</sup><br>
Dekapcsolva kell maradjon<br>
o 1 TB feltöltése minimum 3 óra<br> **a de inkább 30 óra**<br> **de inkább 30 óra**<br> **de inkább 30 óra**<br> **de inkább 30 óra**<br> **de inkább 30 ó**

- 
- 
- **Manuális feltöltés webes 1<br>• Egyszerű<br>• Szinkron<br>• A feltöltő asztali számítógépe / laptopja<br>• bekapcsolva kell maradjon** bekapcsolva kell maradjon
	- -
- **Antis feltöltés webes felüle<br>
Feltöltő asztali számítógépe / laptopja<br>
Finite<br>
Ekapcsolva kell maradjon<br>
TB feltöltése minimum 3 óra<br>
a de inkább 30 óra<br>
zakadt feltöltés esetén manuálisan kell<br>
Fizni, hogy mi lett már fe** Manuális feltöltés webes felüle<br>• Egyszerű<br>• Szinkron<br>• A feltöltő asztali számítógépe / laptopja<br>• Bekapcsolva kell maradjon<br>• 1 TB feltöltése minimum 3 óra<br>• Megszakadt feltöltés esetén manuálisan kell<br>• Megszakadt felt ellenőrizni, hogy mi lett már feltöltve Egyszerű<br>
Szinkron a A feltöltő asztali számítógépe / laptopja<br>
bekapcsolva kell maradjon<br>
o 1 TB feltöltése minimum 3 óra<br>
■ de inkább 30 óra<br>
■ de inkább 30 óra<br>
■ Megszakadt feltöltés esetén manuálisan kell<br>
ellenőriz
- további hibalehetőségek lépnek fel

Drag and drop files here.

Done

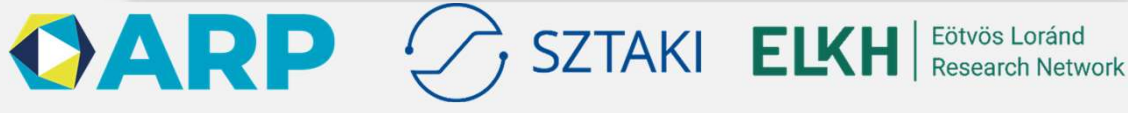

### Dataverse Mass Uploader

- -
- **Dataverse Mass Uploader<br>• Python script<br>• Létező adatcsomagokba tölt fel fájlokat<br>• pyDataverse könyvtárat használja, de le taverse Mass Uploader**<br>Python script<br>○ Létező adatcsomagokba tölt fel fájlokat<br>○ pyDataverse könyvtárat használja, de lehet 2 GiB f<br>telepítve **taverse Mass Uploader**<br>Python script<br>○ Létező adatcsomagokba tölt fel fájlokat<br>○ pyDataverse könyvtárat használja, de lehet 2 GiB fölötti fájlokat is feltölteni, ha van curl<br>○ python3 uploadFilesToExistingDataset .py -u telepítve **Dataverse Mass Uploader**<br>● Python script<br>
⊙ Létező adatcsomagokba tölt fel fájlokat<br>
⊙ pyDataverse könyvtárat használja, de lehet 2 GiB fölt<br>
telepítve<br>
⊙ python3 uploadFilesToExistingDataset.py<br>
HANDLE\_OR\_DOI -k \$APIKEY **taverse Mass Uploader**<br>
Python script<br>
⊙ Létező adatcsomagokba tölt fel fájlokat<br>
⊙ pyDataverse könyvtárat használja, de lehet 2 GiB fölötti<br>
telepítve<br>
⊙ python3 uploadFilesToExistingDataset.py -u<br>
HANDLE\_OR\_DOI -k \$API **Dataverse Mass Uploader**<br>
• Python script<br>
• Létező adatcsomagokba tölt fel fájlokat<br>
• pyDataverse könyvtárat használja, de le<br>
• telepítve<br>
• python3 uploadFilesToExistingI<br>
• HANDLE\_OR\_DOI –k \$APIKEY FILE1<br>
• Szkriptel ● Python script<br>
⊙ Létező adatcsomagokba tölt fel fájlokat<br>
⊙ pyDataverse könyvtárat használja, de let<br>
telepítve<br>
⊙ python3 uploadFilesToExistingD<br>
HANDLE\_OR\_DOI -k \$APIKEY FILE1<br>
● Szkriptelhető, csomagolható<br>
⊙ PI. töb ○ Létező adatcsomagokba tölt fel fájlokat<br>○ pyDataverse könyvtárat használja, de lehet 2<br>telepítve<br>○ python3 up1oadFi1esToExistingData<br>HANDLE\_OR\_DOI -k ŞAPIKEY FILE1 FI<br>SZkriptelhető, csomagolható<br>○ PI. több adatcsomagba ○ pyDataverse könyvtárat használja, de lehet 2 GiB fölötti fájld<br>telepítve<br>
○ python3 up1oadFi1esToExistingDataset.py -u h<br>
HANDLE\_OR\_DOI -k \$APIKEY\_FILE1\_FILE2 ......<br>
SZKriptelhető, csomagolható<br>
○ PI. több adatcsomagba
	- **taverse Mass Uploader**<br>
	→ Létező adatcsomagokba tölt fel fájlokat<br>
	→ pyDataverse könyvtárat használja, de lehet 2 GiB fölötti fájlokat is feltölteni, ha van curl<br>
	telepítve<br>
	→ python3 uploadFilesToExistingDataset.py -u h HANDLE OR DOI -k \$APIKEY FILE1 FILE2 ...... Computer of the probability of the probability of the HANDLE\_OR\_DOI -k \$APIKEY FILE1 FI<br>
	Szkriptelhető, csomagolható<br>
	computer szkriptelhető, csomagolható<br>
	computer támogatás<br>
	cendő fejlesztések<br>
	cendő fejlesztések<br>
	cendő
- -
- - https://github.com/dsd-sztaki-hu/DataverseMassUploader
- -
	-
	- - 2023. 04. 13.

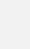

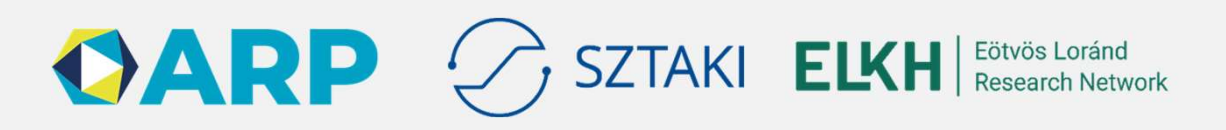

# **DVUploader DVUploader**<br>
• Java command line alkalmazás<br>
• Létező adatcsomagokba tölt fel fájlokat<br>
• java8+ kompatibilis<br>
• részletesen konfigurálható, rengeteg opcióval

- -
	-
- VUploader<br>
ava command line alkalmazás<br>○ Létező adatcsomagokba tölt fel fájlokat<br>○ java8+ kompatibilis<br>○ részletesen konfigurálható, rengeteg opcióval<br>■ rate limiting /Uploader<br>
ava command line alkalmazás<br>
∘ Létező adatcsomagokba tölt fel fájlokat<br>
∘ java8+ kompatibilis<br>
∘ részletesen konfigurálható, rengeteg opcióval<br>
■ rate limiting<br>
■ konfigurálható várakozási idők VUploader<br>
ava command line alkalmazás<br>
∘ Létező adatcsomagokba tölt fel fájlokat<br>
∘ java8+ kompatibilis<br>
∘ részletesen konfigurálható, rengeteg opcióval<br>
■ rate limiting<br>■ konfigurálható várakozási idők<br>■ reguláris kifej **ploader**<br>
command line alkalmazás<br>
étező adatcsomagokba tölt fel fájlokat<br>
wa8+ kompatibilis<br>
sszletesen konfigurálható, rengeteg opcióval<br>
■ rate limiting<br>
■ konfigurálható várakozási idők<br>■ reguláris kifejezések<br>■ stb.
	-
	-
	-
	-
- **ploader**<br>
command line alkalmazás<br>
étező adatcsomagokba tölt fel fájlokat<br>
va8+ kompatibilis<br>
sizletesen konfigurálható, rengeteg opcióval<br>
 rate limiting<br>
 konfigurálható várakozási idők<br>
 reguláris kifejezések<br>
 stb **ploader**<br>
command line alkalmazás<br>
étező adatcsomagokba tölt fel fájlokat<br>
va8+ kompatibilis<br>
sizetesen konfigurálható, rengeteg opcióval<br>
■ rate limiting<br>
■ konfigurálható várakozási idők<br>
■ reguláris kifejezések<br>
■ stb. **ploader**<br>
command line alkalmazás<br>
étező adatcsomagokba tölt fel fájlokat<br>
va8+ kompatibilis<br>
szletesen konfigurálható, rengeteg opcióval<br>
■ rate limiting<br>■ konfigurálható várakozási idők<br>■ reguláris kifejezések<br>■ regulá **/Uploader**<br>
ava command line alkalmazás<br>
○ Létező adatssomagokba tölt fel fájlokat<br>
○ java8+ kompatibilis<br>
■ rate limiting<br>
■ rate limiting<br>
■ konfigurálható, rengeteg opcióval<br>
■ rate limiting<br>
■ konfigurálható várakozá handle> -key=<API Key> <file or directory list> **DVUploader**<br>
■ Java command line alkalmazás<br>
○ Létező adatcsomagokba tölt fel fájlokat<br>
○ java8+ kompatibilis<br>
○ részletesen konfigurálható, rengeteg opcióval<br>
■ rate limiting<br>
■ konfigurálható várakozási idők<br>
■ regulá ● Java command line alkalmazás<br>
○ Létező adatcsomagokba tölt fel fájlokat<br>
○ java8+ kompatibilis<br>
○ részletesen konfigurálható, rengeteg opcióval<br>
■ rate limiting<br>
■ konfigurálható várakozási idők<br>
■ reguláris kífejezések o Létező adatcsomagokba tölt fel fájlokat<br>
∘ Létező adatcsomagokba tölt fel fájlokat<br>
∘ java8+ kompatibilis<br>
∙ rate limiting<br>
■ konfigurálható várakozási idők<br>
■ reguláris kifejezések<br>
■ stb.<br>
∘ java –jar DVUploader–\*.ja berignamie in the contract of the same of the same of the same of the same of the same of the same of the same of the same of the same of the same of the same of the same of the same of the same of the same of the same
- - Pl. több adatcsomagba feltöltéshez
- -
- - https://github.com/GlobalDataverseCommunityConsortium/dataverse-uploader

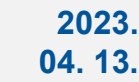

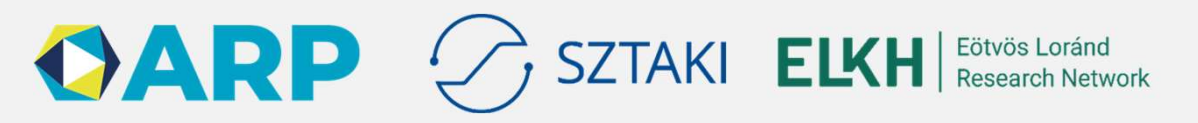

### RDM Integration Dashboard

- korábbi kettő
	- https://github.com/libis/rdm-integration
- -
- -
	-
- -
	-
	-
- 

11

- -

20  $04.$ 

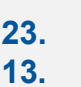

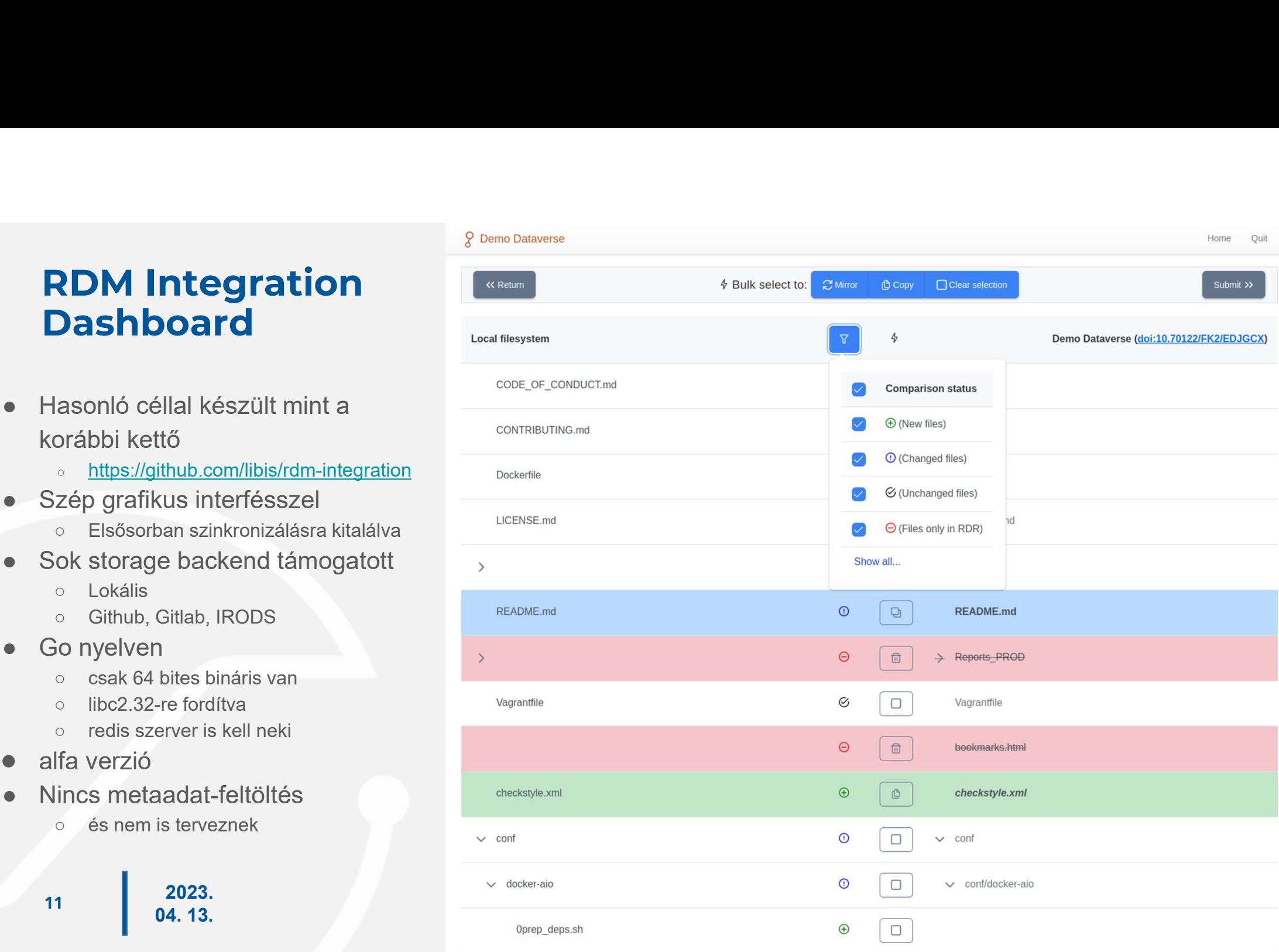

# Köztes tároló az ELKH felhőben Köztes tároló az ELKH felhőb<br>● "Concorda Data Staging (SSH, btrfs<br>○ Helyi tároló helyett/mellett használhatá<br>○ Bárki indíthat ilyet, viszonylag nagy dis<br>○ Ide ideiglenesen gyűjthetőek adatok (6<br>○ Futtatható a DataverseMas

- **Köztes tároló az ELKH felhőben**<br>● "Concorda Data Staging (SSH, btrfs)" image az ELKH felhőben (SZTAKI ág)<br>○ Helyi tároló helyett/mellett használható<br>○ Bárki indíthat ilyet, viszonylag nagy diszkkel (több száz TB) **ztes tároló az ELKH felhőben**<br>Concorda Data Staging (SSH, btrfs)" image az ELKH<br>⊙ Helyi tároló helyett/mellett használható<br>⊙ Bárki indíthat ilyet, viszonylag nagy diszkkel (több száz TB)<br>⊙ Ideidelenesen gyűjthetőek adato **ztes tároló az ELKH felhőben**<br>Concorda Data Staging (SSH, btrfs)" image az ELKH felhőben<br>∘ Helyi tároló helyett/mellett használható<br>∘ Bárki indíthat ilyet, viszonylag nagy diszkkel (több száz TB)<br>∘ Ide ideiglenesen gyűjt **ztes tároló az ELKH felhőben**<br>Concorda Data Staging (SSH, btrfs)" image az ELKŀ<br>○ Helyi tároló helyett/mellett használható<br>○ Bárki indíthat ilyet, viszonylag nagy diszkkel (több száz TB)<br>○ Ide ideiglenesen gyűjthetőek ad **ztes tároló az ELKH felhőben**<br>Concorda Data Staging (SSH, btrfs)" image az ELKH felhőbe<br>○ Helyi tároló helyett/mellett használható<br>○ Bárki indíthat ilyet, viszonylag nagy diszkkel (több száz TB)<br>○ Ide ideiglenesen gyűjth ● "Concorda Data Staging (SSH, btrfs)" in<br>
○ Helyi tároló helyett/mellett használható<br>
○ Bárki indíthat ilyet, viszonylag nagy diszkkel<br>
○ Ide ideiglenesen gyűjthetőek adatok (6 hóna<br>
○ Futtatható a DataverseMassUploader Concorda Data Staging (SSH, btrfs)" image az ELKH felhőben (SZTAKI<br>
⊙ Helyi tároló helyett/mellett használható<br>
⊙ Bárki indíthat ilyet, viszonylag nagy diszkkel (több száz TB)<br>
⊙ Ide ideiglenesen gyűjthetőek adatok (6 hón
	-
	-
	-
	-
- - https://docs.google.com/document/d/1-zJdAHBUkq2Ob630ftIFRRoM6XNW-Tjz
- -

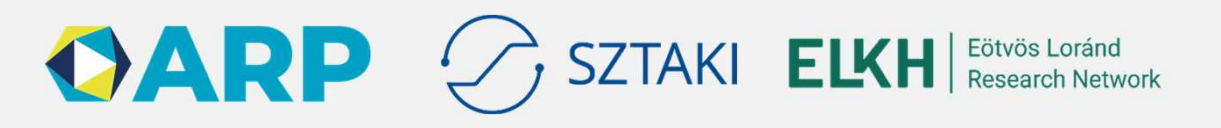

# Adathozzáférés szabályozása a dataverse-ben

- 
- **Adathozzáférés szabályozása a dataverse-ben<br>● Az adatcsomagok létrehozáskor DRAFT állapotba kerülnek<br>◎ Az ilyen adatcsomagokat csak (befoglaló tárolóban) különleges hozzáféréssel<br>rendelkezők láthatják lathozzáférés szabályozása a dataverse-ben**<br>Az adatcsomagok létrehozáskor DRAFT állapotba kerülnek<br>○ Az ilyen adatcsomagokat csak (befoglaló tárolóban) különleges hozzáféréssel<br>○ Egyedi hozzáférés adható ilyen adatcsomag rendelkezők láthatják
- **lathozzáférés szabályozása a dataverse-ben**<br>Az adatcsomagok létrehozáskor DRAFT állapotba kerülnek<br>© Az ilyen adatcsomagokat csak (befoglaló tárolóban) különleges hozzáféréssel<br>rendelkezők láthatják<br>© Egyedi hozzáférés ad cikk bírálók számára) **Adathozzáférés szabályozása a dataverse-ben<br>● Az adatcsomagok létrehozáskor DRAFT állapotba kerülnek<br>● Az ilyen adatcsomagokat csak (befoglaló tárolóban) különleges hozzáféréssel<br>rendelkezők láthatják<br>● Egyedi hozzáférés lathozzáférés szabályozása a dataverse-ben**<br>Az adatcsomagok létrehozáskor DRAFT állapotba kerülnek<br>○ Az ilyen adatcsomagokat csak (befoglaló tárolóban) különleges hozzáfér<br>rendelkezők láthatják<br>○ Egyedi hozzáférés adható Na arabsolari fáflok létrehozáskor DRAFT állapotba kerülnek<br>
↑ Az ilyen adatcsomagokat csak (befoglaló tárolóban) különleges hozzáféréssel<br>
rendelkezők láthatják<br>
↑ Egyedi hozzáférés adható ilyen adatcsomagokhoz a "Privat
- -
	- engedélyezésére

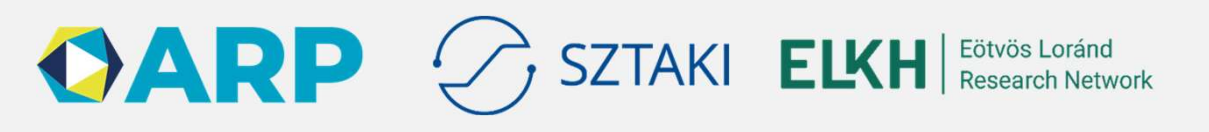

# Fájlok és adatcsomagok letöltése **Fájlok és adatcsomagok letter**<br>• Webes felületen<br>• ZIP formátumban<br>• 100MB maximum (szerveroldalon konfigura **jlok és adatcsomagok lető<br>Vebes felületen<br>○ Egyesével<br>○ ZIP formátumban<br>■ 100MB maximum (szerveroldalon konfigurálhato<br>■ metaadatokat nem tartalmaz jlok és adatcsomagok lető<br>Vebes felületen<br>© Egyesével<br>© ZIP formátumban<br>■ 100MB maximum (szerveroldalon konfigurálhate<br>■ metaadatokat nem tartalmaz<br>RO-crate formátumban k és adatcsomagok letöltése**<br>
ss felületen<br>
(gyesével<br>
IP formátumban<br>■ 100MB maximum (szerveroldalon konfigurálható, de pár GB fölött gond lehet vele)<br>■ metaadatokat nem tartalmaz<br>
rate formátumban<br>
agy egy kiteriesztet **k és adatcsomagok letölté**<br>
Statilite en Egyesével<br>
IP formátumban<br>
100MB maximum (szerveroldalon konfigurálható, de p<br>
metaadatokat nem tartalmaz<br>
rate formátumban<br>
agy egy kiterjesztett ZIP vagy könyvtárstruktúra<br>
- kön **Fájlok és adatcsomagok let<br>• Webes felületen<br>• Egyesével<br>• ZIP formátumban<br>• 100MB maximum (szerveroldalon konfigurálha<br>• RO-crate formátumban<br>• RO-crate formátumban<br>• vagy egy kiterjesztett ZIP vagy könyvtárstruktu<br>• kön**  $\begin{array}{lll} \text{\bf jlok\'es} adatcsomagok letöltése} \\ \text{\bf \textcolor{black}{\bullet} Egyesével} \\ \text{\bf \textcolor{black}{\bullet} \quad \textcolor{black}{EypM} \\ \text{\bf 21P formation} \\ \text{\bf \textcolor{black}{\bullet} \quad 100MB maximum (szerveroldalon konfigurálható, de pár GB fölött gond lehet} \\ \text{\bf \textcolor{black}{\bullet} \quad 100MB maximum (szerveroldalon konfigurálható, de pár GB fölött gond lehet} \\ \text{\bf \textcolor{black}{\bullet} \quad 1008 mm standardokat nem tartalmaz} \\ \text{\bf \textcolor{black}{$ **k és adatcsomagok letöltése**<br>
s felületen<br>
iP formátumban<br> **= 100MB maximum (szerveroldalon konfigurálható, de pár GB fölött gond lel<br>
<b>= metaadatokat nem tartalmaz**<br>
agy egy kiterjesztett ZIP vagy könyvtárstruktúra<br> **= k jlok és adatcsomagok letä**<br>
Vebes felületen<br>
⊙ Egyesével<br>
⊙ ZIP formátumban<br>
■ 100MB maximum (szerveroldalon konfigurálhate<br>
■ metaadatokat nem tartalmaz<br>
© -crate formátumban<br>
◎ vagy egy kiterjesztett ZIP vagy könyvtárst **jlok és adatcsomagok letä**<br>
Vebes felületen<br>
• Egyesével<br>
• 2IP formátumban<br>
• netaadatokat nem tartalmaz<br>
• metaadatokat nem tartalmaz<br>
• metaadatokat nem tartalmaz<br>
• könyvtárstruktúra letöltéséhez kliensoldali<br>
• metaa

- -
	- -
		-
- 
- Webes felületen<br>
 Egyesével<br>
 ZIP formátumban<br>
 100MB maximum (szerveroldalon konfigural<br>
 metaadatokat nem tartalmaz<br>
 RO-crate formátumban<br>
 vagy egy kiterjesztett ZIP vagy könyvtárstr<br>
 könyvtárstruktúra letöl Vebes felületen<br>
○ Egyesével<br>
○ ZIP formátumban<br>
■ 100MB maximum (szerveroldalon konfigurálhate<br>
■ metaadatokat nem tartalmaz<br>
RO-crate formátumban<br>
○ vagy egy kiterjesztett ZIP vagy könyvtárstruktú<br>
■ könyvtárstruktúra l O Egyesével<br>
O ZIP formátumban<br>
■ 100MB maximum (szerveroldalon konfigurálható, de p<br>
■ metaadatokat nem tartalmaz<br>
RO-crate formátumban<br>
○ vagy egy kiterjesztett ZIP vagy könyvtárstruktúra<br>
■ könyvtárstruktúra letöltéséh → ZIP formátumban<br>
■ 100MB maximum (szerveroldalon konfigura<br>
■ metaadatokat nem tartalmaz<br>
→ RO-crate formátumban<br>
→ vagy egy kiterjesztett ZIP vagy könyvtárstr<br>
■ könyvtárstruktúra letöltéséhez kliensol<br>
→ metaadatokat
	- metaadatokat nem tartalmaz<br>
	RO-crate formátumban<br>
	 vagy egy kiterjesztett ZIP vagy könyvtárstruktúra<br>
	 könyvtárstruktúra letöltéséhez kliensoldali scriptelés k<br>
	 metaadatokat tartalmaz<br>
	 fejlesztés alatt<br>
	RI-n keres
	-
	-
- -
	-
- -

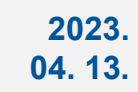

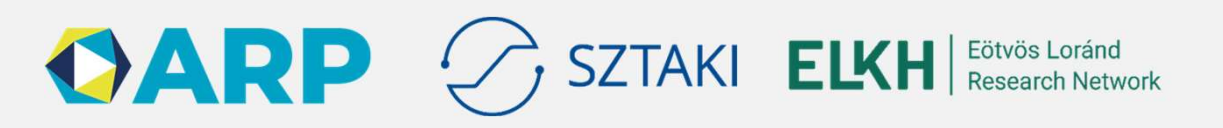

# Köszönöm a figyelmet!

 $= 0.5$ 

SZTAKI: www.sztaki.hu DSD: dsd.sztaki.hu

2023.  $15$   $2023$ .<br>04. 13. Adatrepozitóium projekt: science-research-data.hu CONCORDA: science-data.hu ELKH CLOUD: science-cloud.hu

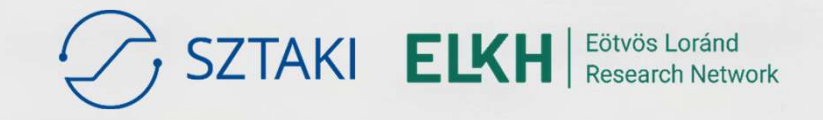